# HP Quality Center

Версия программного обеспечения: 10.00

Новые возможности

Дата выпуска документа: март 2009 Дата релиза ПО: январь 2009 г.

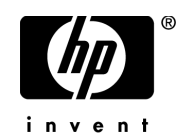

# Официальное уведомление

#### Гарантийные обязательства

Единственные гарантийные обязательства в отношении продуктов и услуг компании НР изложены в заявлении о прямых гарантийных обязательствах, которое прилагается к таким продуктам и услугам. Никакая часть настоящего документа не должна рассматриваться как дополнительные гарантийные обязательства. Компания НР не несет ответственности за технические или редакторские ошибки и неточности, содержащиеся в данном документе.

Информация, содержащаяся в настоящем документе, может быть изменена без уведомления.

#### Пояснения к ограниченным правам

Конфиденциальное компьютерное программное обеспечение. Для владения, использования или копирования необходима действующая лицензия компании HP. В соответствии с положениями FAR 12.211 и 12.212 коммерческое компьютерное программное обеспечение, документация компьютерного программного обеспечения и технические данные коммерческих продуктов лицензируются государственным учреждениям США на условиях стандартной коммерческой лицензии поставщика.

#### Веб-сайты сторонних производителей

Компания НР предоставляет ссылки на сайты сторонних производителей, содержащих дополнительную информацию. Содержимое и доступность таких веб-сайтов могут быть изменены без уведомления. Компания НР не делает никаких заявлений и не дает никаких гарантий в отношении содержимого или доступности таких сайтов.

#### Уведомление об авторских правах

© Hewlett-Packard Development Company, L.P., 1993-2009.

#### Уведомление о товарных знаках

Adobe® является товарным знаком компании Adobe Systems Incorporated.

 $Java^{TM}$  является товарным знаком компании Sun Microsystems, Inc. в США.

Microsoft® и Windows® являются зарегистрированными в США товарными знаками корпорации Майкрософт.

# Обновление документации

На титульном листе настоящего документа приведена следующая информация.

- Номер версии программного обеспечения.
- Дата выпуска документа, которая изменяется при каждом обновлении документа.
- Дата релиза программного обеспечения, т. е. дата релиза текущей версии программного обеспечения.

Чтобы проверить наличие обновлений или убедиться в том, что вы пользуетесь самой последней редакцией документа, перейдите на

#### **http://h20230.www2.hp.com/selfsolve/manuals**

Для доступа к этому сайту необходимо зарегистрироваться в службе HP Passport и выполнить вход. Чтобы зарегистрироваться для получения идентификатора пользователя службы HP Passport, перейдите по адресу

#### **http://h20229.www2.hp.com/passport-registration.html**

Также можно перейти по ссылке **New users - please register** на странице входа в службу HP Passport.

Подписка на поддержку соответствующего продукта также дает возможность получения обновленных или новых выпусков. Подробные сведения можно получить у торгового представителя компании HP.

# Поддержка

Веб-сайт технической поддержки программного обеспечения компании HP находится по адресу

#### **http://www.hp.com/go/hpsoftwaresupport**

На этом веб-сайте приведена контактная информация и подробные сведения о продуктах, услугах и поддержке, предоставляемых компанией HP в сфере программного обеспечения.

Служба поддержки программного обеспечения компании HP в Интернете предоставляет заказчикам возможности для самостоятельного устранения неполадок, а также быстрый и эффективный доступ к интерактивным средствам технической поддержки, необходимым для управления бизнесом. Наши клиенты, имеющие право на техническую поддержку, могут использовать данный веб-сайт для следующих целей:

- Поиск необходимых документов в базе знаний.
- Подача и отслеживание заявок в службу технической поддержки и запросов на расширение функциональных возможностей.
- Загрузка исправлений программного обеспечения.
- Управление договорами на оказание поддержки.
- Поиск контактной информации службы поддержки компании HP.
- Просмотр сведений о доступных услугах.
- Участие в обсуждениях с другими покупателями программного обеспечения.
- Поиск курсов обучения по программному обеспечению и регистрация для участия в них.

Для получения доступа к большинству разделов поддержки сначала необходимо зарегистрироваться в качестве пользователя службы НР Passport, а затем войти в систему. Для ряда разделов поддержки также необходимо наличие договора на оказание поддержки.

Получить более подробные сведения об уровнях доступа можно по адресу:

### **http://h20230.www2.hp.com/new\_access\_levels.jsp**

Чтобы зарегистрироваться на получение идентификатора пользователя службы НР Passport, перейдите на страницу:

### **http://h20229.www2.hp.com/passport-registration.html**

# **Новые возможности**

В документе «Новые возможности» приводится обзор функций, которые были добавлены или усовершенствованы в Quality Center 10.0. Дополнительные сведения о Quality Center см. в документе *Руководство пользователя HP Quality Center*.

Кроме того, можно посмотреть видеоролики с демонстрацией функций Quality Center, выбрав соответствующий элемент в меню **Help > Product Feature Movies**.

#### **Документ «Новые возможности» включает в себя следующие разделы:**

- ➤ Установка и [обновление](#page-5-0) на стр. 6
- ➤ [Межпроектная](#page-7-0) настройка на стр. 8
- ➤ [Управление](#page-8-0) версиями на стр. 9
- ➤ Совместное [использование](#page-8-1) библиотек на стр. 9
- ➤ Базовые [состояния](#page-9-0) на стр. 10
- ➤ [Управление](#page-10-0) качеством на основе рисков на стр. 11
- ➤ Модуль [Quality Center Dashboard](#page-11-0) на стр. 12
- ➤ Модуль [Test Resource](#page-11-1) на стр. 12
- ➤ [Зависимости](#page-12-0) на стр. 13
- ➤ Обновления профиля [пользователя](#page-12-1) на стр. 13
- ➤ Обновления [функцийадминистрирования](#page-14-0) на стр. 15
- ➤ Улучшенная [производительность](#page-6-0) на стр. 7
- ➤ [Изменения](#page-16-0) в поддержке функций на стр. 17
- ➤ [Обновления](#page-18-0) API на стр. 19
- ➤ [Business Process Testing](#page-19-0) на стр. 20

# <span id="page-5-1"></span><span id="page-5-0"></span>**Установка и обновление**

Процесс установки и обновления Quality Center 10.0 был изменен следующим образом:

## **Новые выпуски Quality Center**

Приложение Quality Center теперь поставляется в трех различных выпусках — Starter, Enterprise и Premier. Доступная функциональность зависит от используемого выпуска.

- ➤ **Quality Center Starter Edition.** Текущий выпуск Quality Center для групп разработки приложений, управляющих небольшими релизами. Поддержка до пяти одновременно работающих пользователей.
- ➤ **Quality Center Enterprise Edition.** Текущий выпуск Quality Center для групп разработки приложений, управляющих средними или крупными релизами. Старое название: TestDirector for Quality Center.
- ➤ **Quality Center Premier Edition.** Новый выпуск Quality Center для крупных передовых технологических центров, работающих с релизами корпоративного уровня.

Дополнительные сведения см. документе *Руководство пользователя HP Quality Center*.

### **Поддерживаемые среды**

Поддерживаемые и рекомендуемые конфигурации системы для сервера Quality Center и клиентов приведены в документе *Руководство по установке HP Quality Center*.

Приложение Quality Center интегрировано с другими средствами тестирования компании HP. Чтобы проверить, используется ли поддерживаемая версия, на странице Add-ins нажмите ссылку **More HP Quality Center Add-ins**. Выберите таблицу интеграции **Quality Center 10.00** 

## <span id="page-6-0"></span>**Улучшенная производительность**

Производительность Quality Center значительно улучшилась, в особенности при работе через глобальные сети, за счет сжатия HTTPтрафика между сервером и клиентами Quality Center.

# **Передовые методы работы с базами данных**

Обзор лучших методов развертывания Quality Center на серверах баз данных приводится в новом руководстве *HP Quality Center Database Best Practices Guide***.** Этот документ входит в Quality Center Documentation Library (выберите **Help** > **Documentation Library**).

### <span id="page-6-1"></span>**Обновление проектов**

В Quality Center в модуль Site Administration добавлены встроенные функции проверки и исправления. Надежность процесса обновления повышена, он позволяет определить и исправить проблемы, связанные с целостностью, схемой и средой.

Перед обновлением проекта предыдущей версии до последней версии Quality Center проводится проверка и исправление проекта.

- ➤ Функция **Verify** выявляет проблемы схем базы данных проекта, повреждение данных и параметры, которые необходимо исправить.
- ➤ Функция **Repair** исправляет проблемы, обнаруженные при проверке проекта.

Эти новые функции модуля Site Administration заменили инструмент Quality Center Checker. Дополнительные сведения см. в документе *HP Quality Center Administrator Guide*.

Дополнительные сведения об исправлении схемы базы данных проекта и проблемах с данными, которые не могут быть исправлены средствами Quality Center, приводятся в *Руководстве по подготовке к обновлению HP Quality Center*. В этом руководстве описывается выявление и исправление проблем перед началом обновления проекта. Данное руководство входит в Quality Center Documentation Library (выберите **Help** > **Documentation Library**).

# **Новая лицензия на модуль Requirements**

Можно приобрести лицензию на модуль Requirements для Quality Center 10.00. Эта лицензия приобретается в дополнение к полной лицензии и лицензии на модуль Defects, которые входят в комплект поставки.

# <span id="page-7-0"></span>**Межпроектная настройка**

**Quality Center Premier Edition:** новая функция межпроектной настройки позволяет стандартизировать политики и процедуры, относящиеся ко всем инициативам организации. В ходе этого процесса создается и настраивается проект-шаблон, который связывается с одним или нескольким проектами. Затем изменения, сделанные в ходе настройки шаблона, применяются к связанным проектам. При изменении потребностей организации можно обновить настройку проекта-шаблона, а затем применить к связанным проектам изменения, сделанные в шаблоне.

Кроме того, межпроектная настройка помогает обеспечить совместное использование информации проектами организации. Например, создание стандартного набора настраиваемых типов требований и списков проекта упростит совместное использование данных в проектах. Дополнительные сведения о совместном использовании данных см. в разделе "[Совместное](#page-8-1) [использование](#page-8-1) библиотек" на стр. 9.

Дополнительные сведения об межпроектной настройке см. в документе *HP Quality Center Administrator Guide*.

# <span id="page-8-0"></span>**Управление версиями**

Приложение Quality Center теперь поддерживает полностью интегрированное управление версиями. Больше не нужно приобретать и обслуживать системы управления версиями сторонних производителей. Вместо этого администратор сайта Quality Center может включать управление версиями на уровне проекта.

Управление версиями позволяет создавать и администрировать объекты Quality Center, включая требования, тесты, компоненты и ресурсы тестирования, сохраняя предыдущие версии этих элементов. Можно просматривать и сравнивать предыдущие версии объекта, а также восстанавливать предыдущую версию.

Дополнительные сведения см. в документе *Руководство пользователя HP Quality Center*.

# <span id="page-8-1"></span>**Совместное использование библиотек**

**Quality CenterPremier Edition.** Теперь можно использовать объекты проекта многократно, а также применять их в нескольких проектах путем создания библиотек. Библиотека — это набор элементов в проекте и отношения между этими элементами. Объекты в библиотеке могут включать требования, тесты, компоненты и ресурсы тестирования. Сведения о совместном использовании дефектов приводятся в следующем параграфе "Совместное [использование](#page-9-1) дефектов".

После создания библиотеки можно выполнить следующие операции.

- ➤ **Импорт библиотеки.** Библиотеку можно импортировать. Импорт библиотеки позволяет многократно использовать объекты в одном или нескольких проектах. Можно продолжать разрабатывать и использовать объекты как в исходной, так и в импортированной библиотеке.
- ➤ **Сравнение и синхронизация библиотек.** На последующих этапах проекта можно сравнить две аналогичные библиотеки, чтобы проанализировать изменения и принять решение относительно обновлений проекта. Затем можно синхронизировать библиотеки. Например, можно обновить импортированную библиотеку в соответствии с изменениями, сделанными в исходной библиотеке.

Для создания библиотек используется модуль Libraries. Дополнительные сведения см. в документе *Руководство пользователя HP Quality Center*.

#### <span id="page-9-1"></span>**Совместное использование дефектов**

**Quality Center Premier Edition.** Можно использовать дефекты в нескольких проектах Quality Center. Совместное использование дефектов и их синхронизация осуществляется с помощью инструмента HP Quality Center Synchronizer. Дополнительные сведения см. в документе HP Quality Center Synchronizer User Guide на странице Quality Center Adds-ins Page.

# <span id="page-9-0"></span>**Базовые состояния**

Теперь приложение Quality Center позволяет создавать базовые состояния, которые представляют собой снимок объектов проекта на важных этапах разработки. После создания библиотеки можно для нее можно создать базовое состояние. Объекты в базовом состоянии могут включать требования, тесты, компоненты и ресурсы тестирования. Базовые состояния также включают отношения между объектами библиотеки, например, прослеживаемость и покрытие.

Базовые состояния можно создавать для отметки любых значительных этапов в жизненном цикле приложения. Базовое состояние можно использовать для установки требований релиза и утверждения согласованного содержимого всеми заинтересованными лицами . Затем можно сравнить два базовых состояния или сравнить базовое состояние с текущими объектами в проекте.

После создания базового состояния в него можно вставить набор тестов. Эта операция создаст связь между набором тестов и тестами, сохраненными в базовом состоянии. При запуске набора тестов, вставленного в базовое состояние, приложение Quality Center запускает версии тестов, сохраненных в указанном базовом состоянии.

Базовые состояния создаются и сравниваются в новом модуле Libraries. Дополнительные сведения см. в документе *Руководство пользователя HP Quality Center*.

*Базовые состояния не поддерживаются в выпуске Quality Center Starter Edition.*

# <span id="page-10-0"></span>**Управление качеством на основе рисков**

Управление качеством на основе рисков в приложении Quality Center усовершенствовано. В предыдущих версиях при настройке политики тестирования требования в приложении Quality Center риск требования определялся как комбинация значений параметров Business Criticality и Failure Probability. В Quality Center добавлен дополнительный фактор политики тестирования Functional Complexity. Этот фактор обозначает сложность реализации требования.

Управление качеством на основе рисков было усовершенствовано следующим образом:

- ➤ Факторы **Business Criticality** и **Failure Probability** теперь оцениваются на одной **Risk** в модуле Requirements. Значения каждого из этих факторов используются для расчета общего риска.
- ➤ Вкладка **Functionality Complexity** добавлена для оценки функциональной сложности путем присваивания значений нескольким критериям.

Дополнительные сведения см. в документе *Руководство пользователя HP Quality Center*.

*Управление качеством на основе рисков не входит в состав выпуска Quality Center Starter Edition.*

# <span id="page-11-0"></span>**Модуль Quality Center Dashboard**

В приложение Quality Center добавлен встроенный модуль Dashboard. Этот модуль заменяет отдельное приложение Dashboard.

Модуль Dashboard состоит из дерева папок, в которых можно создавать и администрировать типы анализа Quality Center: диаграммы, стандартные отчеты и отчеты в формате Excel. Кроме того, в модуле Dashboard используется новый элемент: панели отчетов. В панелях мониторинга можно группировать диаграммы для сводного анализа, а также отображать их в одном представлении.

В приложении Quality Center модуль Dashboard дополняет функциональность меню Analysis в модулях Requirements, Test Plan, Test Lab и Defects.

**Quality Center Premier Edition:** теперь в создаваемые диаграммы можно включать несколько проектов. Таким образом, можно объединять или сравнивать данные из разных проектов.

Дополнительные сведения см. в документе *Руководство пользователя HP Quality Center*.

# <span id="page-11-1"></span>**Модуль Test Resource**

В Quality Center добавлена поддержка управления ресурсами, которые используются в тестах. Предположим, что вы работаете с внешним средством тестирования, которое сохраняет тесты в приложении Quality Center. Все тесты используют общий файл конфигурации, который, в свою очередь, используется в нескольких тестах. При этом желательно иметь один рабочий экземпляр файла конфигурации, а не сохранять отдельные копии этого файла для каждого теста.

Упорядочение ресурсов обеспечивается новым модулем Test Resources путем настройке дерева ресурсов теста в виде иерархической структуры, в которую входят папки и ресурсы. Для каждого ресурса в дереве можно выбрать и загрузить набор файлов ресурсов в репозиторий Quality Center. Эти файлы могут быть использованы в одном или нескольких тестах.

Дополнительные сведения см. в документе *Руководство пользователя HP Quality Center*.

# <span id="page-12-0"></span>**Зависимости**

Можно просмотреть зависимости между объектами (тестами, компонентами и ресурсами тестирования). При анализе воздействия предложенного изменения на конкретный объект, зависимости указывают на другие объекты, которые затронет это изменение. Зависимости можно просмотреть во вкладке **Dependencies**.

Дополнительные сведения см. в документе *Руководство пользователя HP Quality Center*.

# <span id="page-12-1"></span>**Обновления профиля пользователя**

В данном разделе описываются улучшения удобства работы с Quality Center 10.0. *Руководство пользователя HP Quality Center*Дополнительные сведения см. в документе .

### **Смена пароля**

В предыдущих версиях, если пользователи забывали свой пароль для входа в Quality Center, администратор сайта назначал им новый пароль. Теперь пользователи могут сменить и создать новый пароль самостоятельно. Для этого нужно открыть ссылку **Forgot Password** в окне входа в приложение Quality Center.

### **Обновление нескольких записей**

Теперь можно одновременно обновлять значения полей для нескольких записей. Эта функция доступна в следующих модулях Quality Center: Requirements, Test Plan (только в таблице) и Defects.

# **Параметры теста**

Приложение Quality Center теперь рассматривает параметры теста как свойства теста, а не как часть шага конкретного теста. Это упрощает управление параметрами ручных тестов, позволяет использовать их в нескольких шагах теста. Параметры теста теперь определяются на новой вкладке **Test Parameters**.

# **Копирование между проектами**

Quality Center позволяет копировать тесты, наборы теста или ресурсы тестирования в проектах. Копия включает вызываемые тесты и ресурсы тестирования. В предыдущих версиях можно было копировать только вызываемые тесты.

# **Модуль Management**

В приложение Quality Center был добавлен модуль Management, который включает два дочерних модуля:

- ➤ Модуль Releases теперь является дочерним элементом модуля Management.
- ➤ Новый модуль Libraries является дочерним элементом модуля Management. Дополнительные сведения о совместном использовании см. в разделе "Совместное [использование](#page-8-1) библиотек" на стр. 9.

*Модуль Management не входит в состав выпуска Quality Center Starter Edition.*

# **Глоссарий терминов**

Документация Quality Center теперь включает глоссарий терминологии, используемой в Quality Center. Для доступа к глоссарию откройте ссылку **Glossary** в верхнем правом углу страницы **Home** Quality Center Documentation Library. Кроме того, глоссарий можно найти в документе *Руководство пользователя HP Quality Center*.

# <span id="page-14-0"></span>**Обновления функцийадминистрирования**

В данном разделе описываются усовершенствования функций администрирования в Quality Center 10.0. *HP Quality Center Administrator Guide* Дополнительные сведения см. в документе .

# **Вход в модуль Site Administration**

В качестве URL-адреса модуля Site Administration используется **http://<имя сервера Quality Center >[:порт]/qcbin/SiteAdmin.htm**.

## **Права администратора проекта**

Для повышения безопасности администратор проекта больше не может изменять данные пользователей проекта, включая адреса электронной почты.

# **Расширения проекта**

В предыдущих версиях на вкладке **Project Extensions** отображался номер версии расширений, установленных на сервере Quality Center. Теперь на вкладке также указывается номер версии расширения, установленного для выбранного проекта.

# **Лицензии**

Вкладка **Licenses** модуля Site Administration была усовершенствована следующим образом:

- ➤ Теперь можно увидеть дату окончания срока действия лицензии для каждого модуля Quality Center.
- ➤ Также отображается выпуск Quality Center, установленный на сервере. Дополнительные сведения о выпусках Quality Center см. в разделе "[Новые](#page-5-1) выпуски [Quality Center"](#page-5-1) на стр. 6
- ➤ Можно экспортировать ключ лицензии Quality Center в файл.

# **Параметры сервера**

Теперь можно установить единое максимальное количество подключений к базе данных для приложения Quality Center и модуля Site Administration. В предыдущих версиях Quality Center максимальное количество подключений к базе данных устанавливалось отдельно для приложения Quality Center и модуля Site Administration.

# **Конфигурация сайта**

На вкладке **Site Configuration** были добавлены следующие параметры:

- ➤ ALLOW\_UPDATE\_USER\_PROPERTIES\_FROM\_CUSTOMIZATION
- ➤ DISABLE\_HTTP\_COMPRESSION
- ➤ LIBRARY\_BROKEN\_LINKS\_VERIFICATION\_FUSE
- ➤ PASSWORD\_RESET\_DISABLE
- ➤ PASSWORD\_RESET\_ELAPSED\_TIME
- ▶ PASSWORD RESET UNAVAILABLE MESSAGE
- ▶ PASSWORD\_RESET\_VALID\_PERIOD
- ➤ TEXT\_SEARCH\_TIMEOUT
- ➤ UPGRADE\_EXCEPTION\_FILE
- ➤ VERIFY\_REPORT\_FOLDER

Были удалены следующие параметры:

- ➤ CREATE\_DB\_REPOSITORY\_VISIBILITY
- ➤ SELECT\_FS\_OVER\_DB
- ▶ SHOW REPOSITORY OVER DB
- ➤ VC

# **События рабочего процесса**

Процедуры событий рабочего процесса были добавлены в следующие модули:

- ➤ Business Components
- ➤ Dashboard.
- ➤ Releases (дочерний элемент модуля Management)
- ➤ Libraries (дочерний элемент модуля Management)
- ➤ Management
- ➤ Test Resources

# <span id="page-16-0"></span>**Изменения в поддержке функций**

В приложении Quality Center 10.0 больше не поддерживаются следующие функции:

## **Сохранение данных проекта в базе данных проекта**

При создании нового проекта необходимо сохранять данные в файловой системе сервера приложений.

Функция сохранения данных проекта в базе данных проекта больше не поддерживается.

# **Модуль Dashboard приложения Quality Center**

В приложение Quality Center добавлен встроенный модуль Dashboard. Дополнительные сведения см. в разделе "Модуль [Quality Center](#page-11-0)  [Dashboard"](#page-11-0) на стр. 12.

Новый встроенный модуль Dashboard заменяет отдельное приложение Quality Center Dashboard, которое больше не поддерживается.

# **Инструмент проверки Quality Center**

В приложение Quality Center добавлены усовершенствованные функции обновления, которые позволяют выявить и исправить проблемы перед обновлением. Дополнительные сведения см. в разделе "[Обновление](#page-6-1) [проектов](#page-6-1)" на стр. 7.

Новая функция обновления заменяет инструмент Quality Center Checker, который больше не поддерживается.

### **Интеграция управления версиями**

В приложение Quality Center добавлена встроенная управление версиями. Дополнительные сведения см. в разделе "[Управление](#page-8-0) версиями" на стр. 9.

Больше нет необходимости в интеграции средств управления версиями сторонних производителей, таких как Microsoft Visual SourceSafe и Rational ClearCase.

**Примечание:** Проекты из предыдущих версий Quality Center, использующие управление версиями, не могут быть переведены в Quality Center 10.0, если управление версиями активировано. Дополнительные сведения об обновлении предыдущих версий см. в документе *Руководство по установке HP Quality Center*.

# **Перенос определений отчетов в формате Excel.**

Добавлена поддержка копирования и вставки отчетов в формате Excel в проектах Quality Center (на одном и том же сервере Quality Center).

Экспорт определений отчетов Excel в файлы XML, а также импорт файлов XML в отчеты Excel больше не поддерживается.

# <span id="page-18-0"></span>**Обновления API**

В данном разделе описаны обновления API.

- ➤ В новом документе *HP Quality Center Custom Entity Relations Information Reference* (справочные материалы по связям объектов пользователя в HP Quality Center) предоставлена информация об управлении взаимосвязями между объектами Quality Center. В данном руководстве, доступном через Интернет, описываются API-интерфейсы на базе COM и таблицы данных, которые используются для управления взаимосвязями. Эти справочные материалы пригодятся при интеграции средств тестирования и приложения Quality Center. Quality Center Этот документ входит в Documentation Library (выберите **Help** > **Documentation Library**).
- ➤ В справочных материалах API элементы, добавленные в последнем релизе, выделяются красным цветом в оглавлении.

**El** AssetRelation Object

В ссылке на раздел новые элементы отмечаются красным треугольником (сверху).

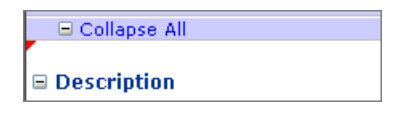

➤ Процедура входа в клиент Site Administration приложения Quality Center для приложений на базе API-интерфейсов был изменен. Теперь используется следующий URL-адрес: **http://<имя сервера>[:номер порта]/qcbin**

# <span id="page-19-0"></span>**Business Process Testing**

В Quality Center добавлено несколько новых функций, таких как управление версиями, базовые состояния и отношения зависимости, которые также поддерживаются для объектов Business Process Testing. Дополнительные сведения см. в документах *HP Quality Center Administrator Guide* и *Руководство пользователя HP Quality Center*.

Кроме того, в приложении Quality Center 10.00 были введены или усовершенствованы следующие функции Business Process Testing. Дополнительные сведения об этих функциях см. в документе *HP Business Process Testing User Guide*.

### **Потоки**

Поток — новый тип теста, который добавляет дополнительный уровень в иерархию компонентов Business Process Testing. Потоки представляют собой набор бизнес-компонентов, пригодный для многократного использования, в заданной последовательности, который выполняет определенную задачу. Потоки можно использовать в различных тестах бизнес-процесса. При изменении потока или его любого компонента это изменение будет отражено во всех тестах бизнес-процесса, в которых используется этот поток. Использование потоков особенно полезно при тестировании сложных приложений, в которых большинство бизнеспроцессов состоят из нескольких шагов, а в шагах используется несколько окон.

Дополнительные сведения см. в *HP Business Process Testing User Guide*.

### **Преобразование ручных тестов**

Теперь можно преобразовать существующие ручные тесты в ручные компоненты модуля Business Components. Новое диалоговое окно Select Destination Folder позволяет указать или автоматически создать новую целевую папку для преобразованных тестов в дереве компонентов в модуле Business Components. Можно также рекурсивно преобразовать все ручные тесты в папке и всех вложенных папках одновременно.

#### **Повышение параметра**

Если у компонента или потока есть параметры, в области Test Plan откроется новое диалоговое окно Promote Parameters, где можно добавить компонент в поток или тест или добавить поток в тест. Это диалоговое окно позволяет перевести компонент или параметры потока на следующий уровень одновременно с созданием теста или потока. Кроме того, можно перевести все или только выбранные параметры.

Дополнительные сведения см. в *HP Business Process Testing User Guide*

#### **Настройка проектов**

Можно изменить настройку проекта Business Process Testing в приложении Quality Center, создав пользовательские поля- для бизнес-компонентов. Добавленные пользовательские поля- отображаются на вкладке Details компонентов в модуле Business Components.

Можно также написать скрипты рабочего процесса для настройки действий, которые могут проводить пользователи Business Process Testing.

*HP Quality Center Administrator Guide* Дополнительные сведения см. в документе.

#### **Копирование в другие проекты**

Можно копировать компоненты, тесты бизнес-процессов и потоки из одного проекта в другой. Если у компонента имеются связанные ресурсы или если тесты или потоки зависят от других объектов, приложение Quality Center позволяет копировать их с помощью различных методов.

- ➤ Для компонентов:
	- ➤ Копирование компонентов или папок компонентов в целевой проект и их связывание с существующими ресурсами с тем же именем.
	- ➤ Копирование компонентов и папок компонентов и связанных ресурсов в целевой проект. В целевом проекте ресурсы с дублированным именем будут переименованы.
	- ➤ Копирование компонентов или папок компонентов в целевой проект без копирования связанных ресурсов. Связи с ресурсами удаляются.
- ➤ Для тестов бизнес-процессов и потоков:
	- ➤ Копирование тестов и потоков и их связывание с существующими связанными объектами в целевом проекте. Если связанные объекты отсутствует в целевом проекте, приложение Quality Center копирует их в целевой проект.
	- ➤ Копирование тестов и потоков в целевой проект вместе со связанными объектами.
	- ➤ Копирование тестов и потоков в целевой проект без связанных объектов.

Дополнительные сведения см. в *HP Business Process Testing User Guide.*

#### **Вкладка Dependencies**

Вкладка Used By в модуле Business Components заменена вкладкой Dependencies, в которой отображаются связи зависимости, которые существуют между объектами (компонентами, тестами, ресурсами тестирования) и средами приложения. На этой вкладке теперь отображаются ресурсы среды приложения (такие как функциональные библиотеки), которые в предыдущих версиях отображались только в HP QuickTest Professional.

Дополнительные сведения см. в *HP Business Process Testing User Guide*.

## **Папка BPT Resources**

Папка BPT Resources, которая создается автоматически при первом создании раз автоматизированных компонентов QuickTest (или при первом подключении QuickTest к проекту Quality Center), создается в новом модуле Test Resources, а не в модуле Test Plan. При переходе на Quality Center 10.00 папка BPT Resources, которая уже существует в модуле Test Plan, перемещается в модуль Test Resources с помощью Инструмент обновления активов QuickTest для Quality Center.

# **Вкладка History**

На новой вкладке History тестов бизнес-процессов, потоков и компонентов можно просмотреть журнал аудита изменений, сделанных в различных полях, которые можно задать с помощью функции Project Customization в Quality Center. Данные журнала включают дату и время изменения, имя пользователя, который сделал изменение, а также старое и новое значение поля. Кроме того, можно также посмотреть и сравнить базовые состояния и версии. В модуле Business Components вкладка History доступна как в представлении Component Tree, так и в представлении Component Grid.

Дополнительные сведения см. в *HP Business Process Testing User Guide*.

#### **Динамические даты**

Теперь поддерживаются динамические значения даты для параметров потока и среды- выполнения. Динамическое значение даты состоит из строки даты, представляющей время относительно текущей даты. Строка даты может быть изменена путем добавления или удаления периода времени. При запуске теста или потока (автоматически или вручную) динамические значения даты преобразовываются в реальные даты, которые они представляют. Кроме того, по окончании выполнения теста или потока, отображаемые параметры времени выполнения показывают реальную дату, использованную во время выполнения, а не динамическое значение даты. Эта функция позволяет создавать активы теста, которые не нужно обновлять только потому, что изменилась дата.

Дополнительные сведения см. в *HP Business Process Testing User Guide*.

### **Анализ**

Теперь в модуле Business Components можно создавать отчеты и диаграммы из данных компонентов проекта. Встроенные отчеты и диаграммы, а также мастер диаграмм доступы в новом меню Analysis в меню инструментов модуля Business Components.

## **Перекрестная фильтрация**

Теперь при настройке фильтра в тестах бизнес-процесса, потоках и компонентах можно включать перекрестный фильтр **cross filter**, который предоставляет дополнительный фильтр второго уровня- для связанного элемента. Для компонентов модуля Business Components перекрестный фильтр можно использовать в полях модуля Test Plan. В модуле Test Plan можно использовать перекрестный фильтр в модуле Business Components.

Дополнительные сведения см. в *Руководстве пользователя HP Quality Center*.

### **Отправка почты**

Теперь можно отправлять сообщения о компоненте другим пользователям по электронной почте так же, как для тестов. В сообщение электронной почты можно включить шаги компонента, журнал и снимки.

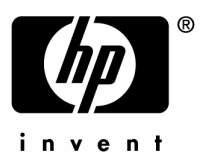

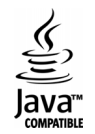